# **Using EDpuzzle to insert comprehension questions and comments into a video**

Several tools have become available in recent years that allow teachers to design video-based lessons using YouTube, Vimeo, TED Talks, and other videos. Using these tools, a variety of interactive features can be added to videos. I'll list a variety of options for doing this at the end, but for today, let's look at **[EDpuzzle](https://edpuzzle.com/)**, a free and easy-to-use web tool.

**[EDpuzzle](https://edpuzzle.com/)** lets you crop a video, insert audio notes or record over a video with your voice, embed questions at any point in the video (giving students immediate feedback of comprehension), and track your students' understanding. **[EDpuzzle](https://edpuzzle.com/)** could also be used to record audio feedback to a video of a student or group presentation. Finally, your video lessons can be embedded in Canvas.

### **Getting started**

1. Sign up<https://edpuzzle.com/> by clicking the green "Sign up" button, and then selecting "Teacher."

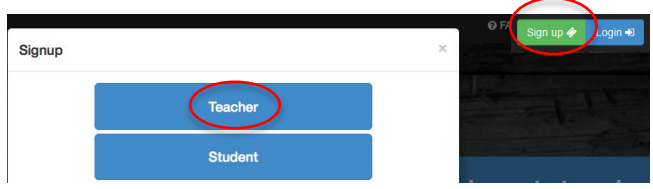

2. Fill out the form, or sign up with Google.

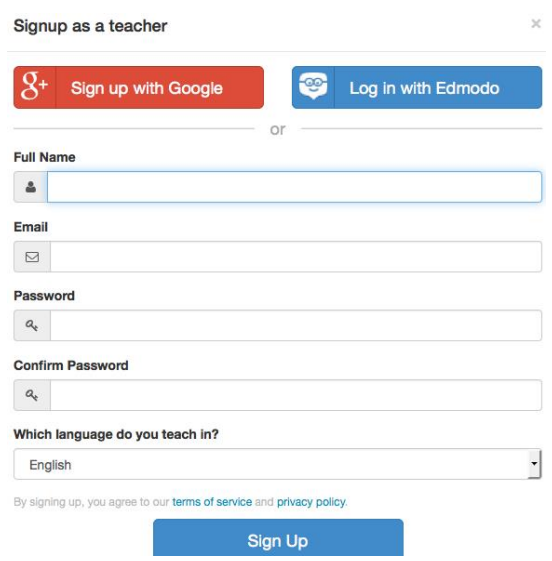

# **Creating a lesson**

3. Create a "New video" lesson: Create  $\rightarrow$  New video

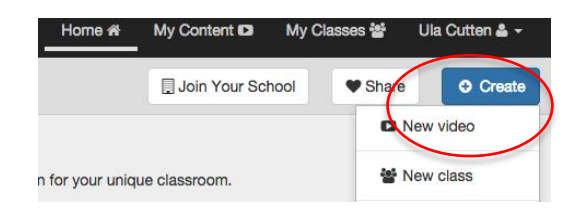

4. Find a video.

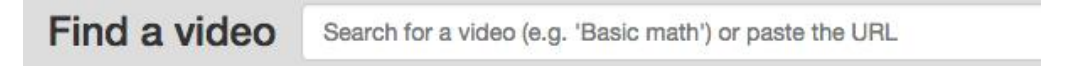

# **Working with a video**

5. Become familiar with the tool bar.

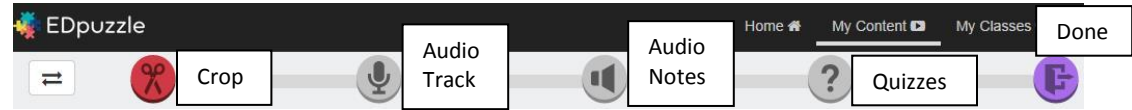

#### 6. If necessary, crop the video.

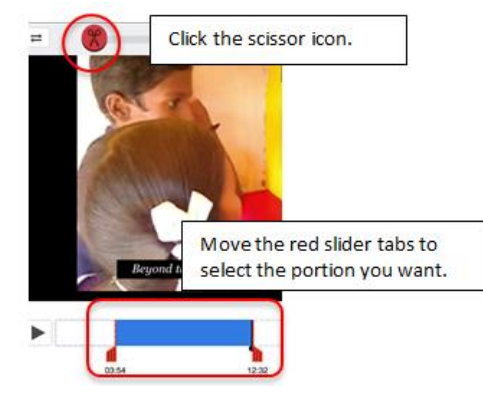

7. Record an "audio note" introduction to your video.

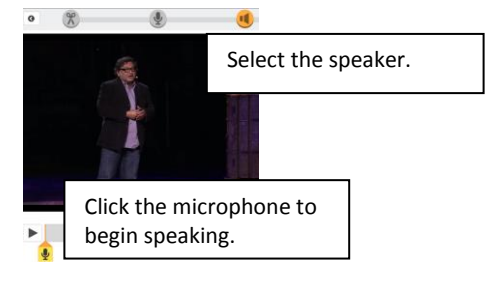

8. Add a question(s). Pause the video in the exact place you want to insert a question. Select the question mark in the tool bar at the top.

Then, click the green question mark that appears in the  $\triangleright$ video time line. Add your question. You can choose between an open-ended or a multiple choice (test) question or you can add a comment or explanatory note.

9. When you're finished adding questions, comments, and audio notes, click the purple folder icon (Done).

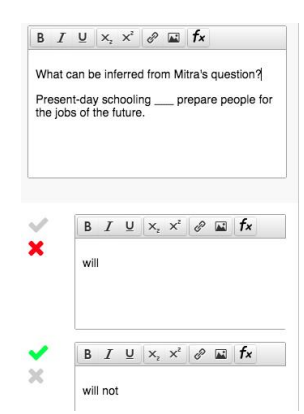

10. Complete the Assignment Information Summary.

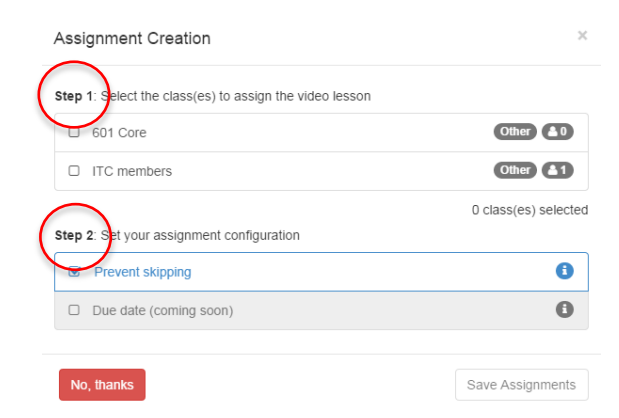

#### **Add a class**

11. Add a class.

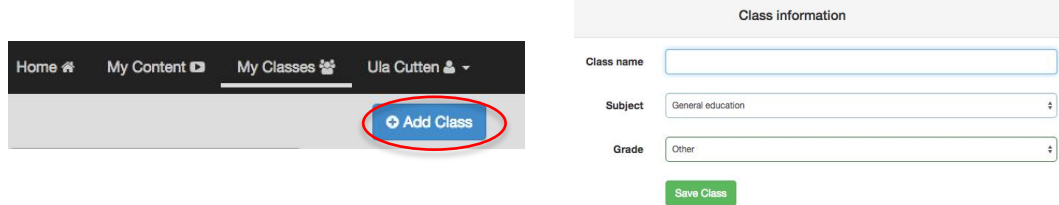

12. Assign the video lesson to a class.

If you look in the "My Classes" menu tab, you'll see your class and the assignments. You'll also see a class code. Give the code to your students and ask them to register for **EDpuzzle** as a STUDENT and use the code to join your class. Type the code on your Canvas page.

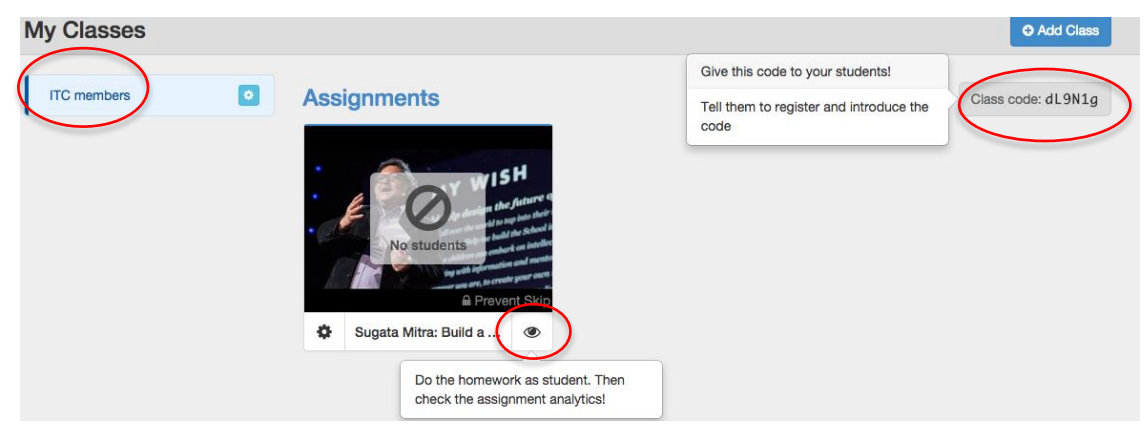

Click the "eye" underneath your video on the right to preview the activity as a student and view the assignment analytics.

## **Embed or link the video assignment to your Canvas site**

13. Go to the video assignment and click on the "gear" in the lower left corner.

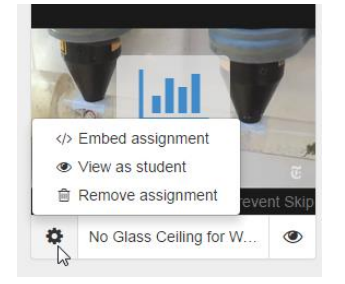

14. Click on "Embed assignment" and a pop-up window will appear. Complete the two steps.

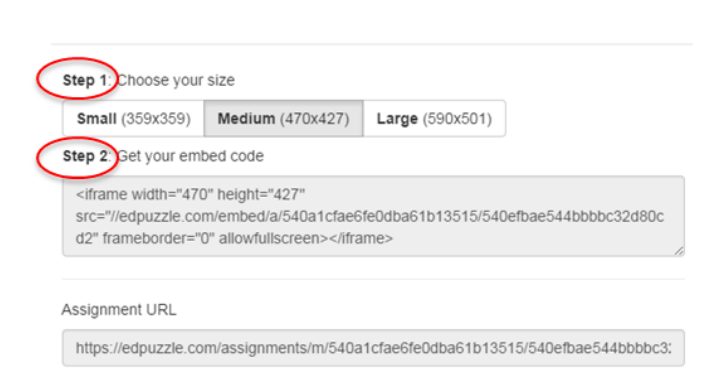

15. On **Canvas**, open or create a "Content Page". Click on the "HTML Editor" on the top right of the page and paste the copied embed code in the editor. Be sure to add the **Class Code** to the page so students can easily join your class. Also copy the Edpuzzle assignment URL and link the URL to your Canvas page. Then, **Save**.

The first time students try to do an assignment, they will have to "sign up" as a **student**. They'll be asked for their first name, a user name, and to set a password. They do not have to add an email. Then, they'll be asked for the **class code**.

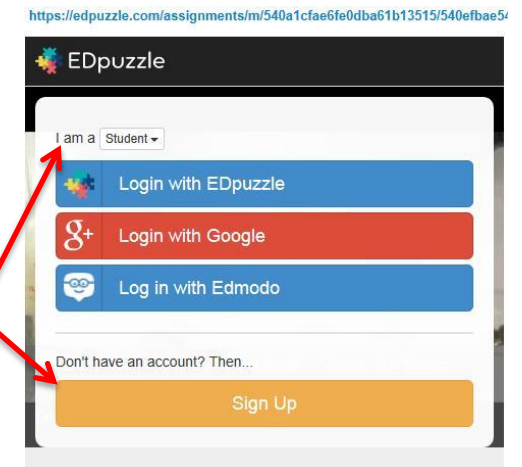

### **View results**

16. As students watch the video and complete the assignment, you can view their progress. Click on "Progress" to see a summary of how your students are doing.

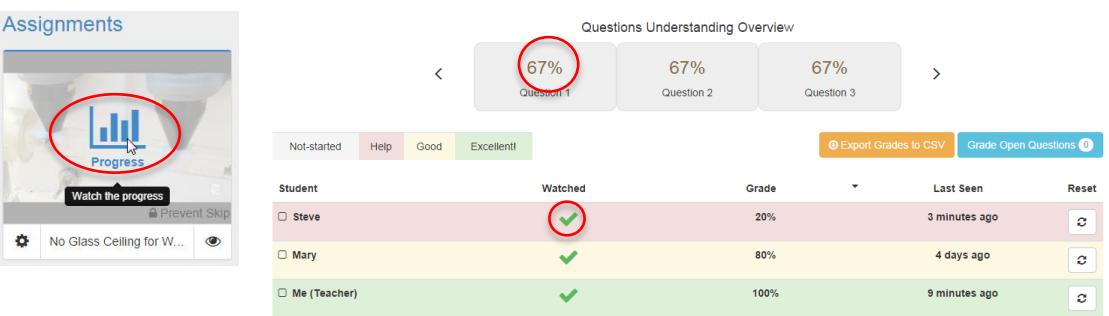

Clicking the green check mark in the summary report, gives a detailed individual student report.

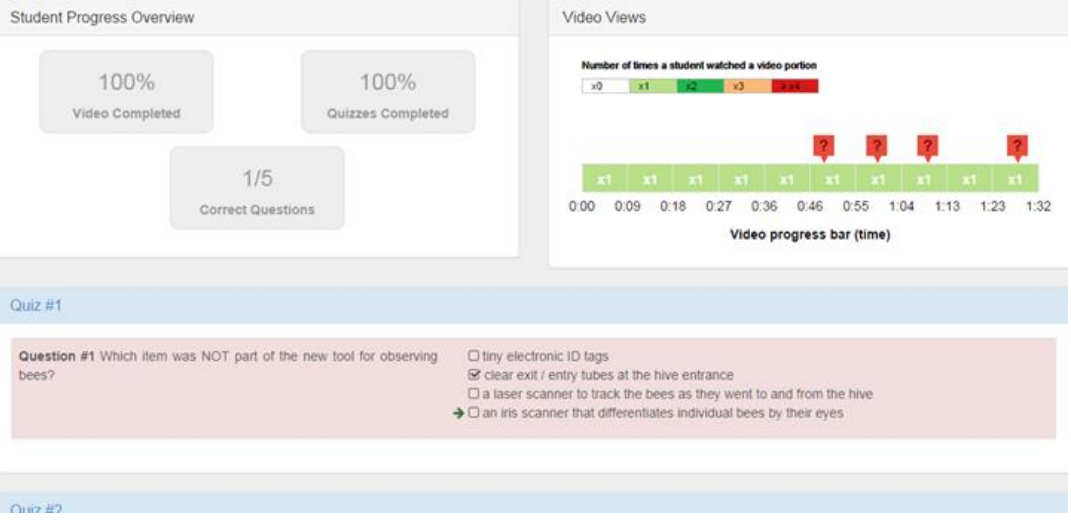

EDpuzzle is easy and free, and a great tool for engaging students and giving immediate feedback to them (and you) on their comprehension of video content.

### **Explore other tools with similar functions**

eduCanon [https://www.educanon.com](https://www.educanon.com/) (sample video w/Qs: [www.educanon.com/listcode/86428/r315c7\)](http://www.educanon.com/listcode/86428/r315c7) Metta [https://www.metta.io](https://www.metta.io/) (sample video w/Qs: [http://www.metta.io/stories/31726\)](http://www.metta.io/stories/31726) TedEd [https://ed.ted.com](https://ed.ted.com/) (sample lesson: [http://ed.ted.com/lessons/the-history-of-tattoos-addison-anderson\)](http://ed.ted.com/lessons/the-history-of-tattoos-addison-anderson)